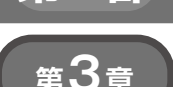

**温度センサ・データの送信と天気予報データの受信で 体験する**

# MQTT通信/HTTP通信

**宮田 賢一**

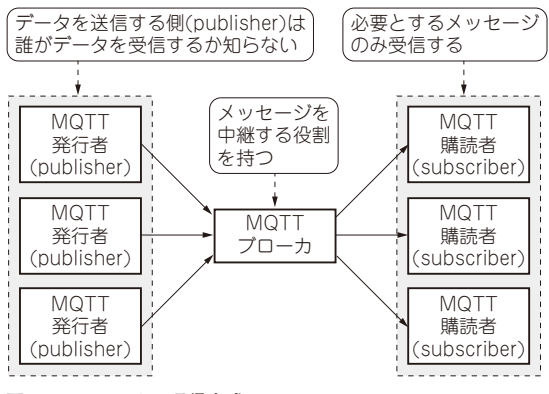

**図1 MQTTによる通信方式**

 本章では,インターネットを介した通信プロトコル の活用方法を説明します.外付けモジュールなしに直 接インターネットに接続できるラズベリー・パイPico W (以降, Pico W) と ESP32を使います.

## **MQTTを使って通信する**

#### ● MQTTは軽量かつシンプルなデータ転送プロ トコル

MQTTとは,軽量・シンプルなデータ転送プロト コルです. 軽量というのは送りたいデータ本体以外に 必要なメッセージ・ヘッダが最小2バイトと小さいこ とを意味していて,通信状況が十分とは言えない場所 に設置されたセンサから情報をインターネットに送信 するような使い方でその効果を発揮します.

 MQTTは 発 行 者/購 読 者 モ デ ル(publisher/ subscriberモデル)を採用しています. 発行者が送信 したデータはMQTTブローカが受け取った後 MQTTブローカから購読者にデータが配信されるとい う仕組みです(**図1**).この方式のポイントは,発行側 は誰が受信するかを気にする必要がなく,購読者側も 直接発行者を特定せずにデータを受け取れるというこ とです.

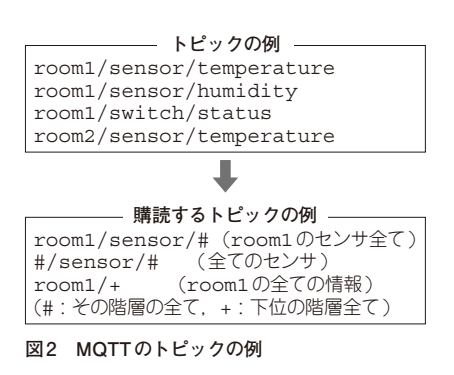

#### **▶MQTTのトピックとメッセージ**

MQTTでやりとりされるデータは,トピックとメッ セージからなります.トピックはメッセージに対する タグのようなものです.購読者側は自分自身をMQTT ブローカに登録するときに,受信したいトピックを指 定します.**図2**にトピックの例を示します.発行者側 はメッセージのトピックを細かく指定するのに対して, 購読者側はワイルドカード(#や+)を使って特定の分 類に属するメッセージのみ受け取ることができます.

### ● ラズベリー・パイ Pico WとESP32で MQTTを使う

MicroPythonでMQTTを使うには、最初にumqtt. simpleをインストールする必要があります. MicroPythonではPythonのpipモジュールと同じよ うに,ネットワーク上のモジュールを検索してインス トールしてくれる専用のモジュールmipが用意されて いるので、これを活用します. mipはPico Wまたは ESP32がネットワークに接続している状態で使用しま す.

インストールの様子を**図3**に示します.これにより プログラム格納用のフラッシュ・メモリ上に、lib/ umqtt.simpleと い う フ ォ ル ダ と, 関 連 す る MicroPythonファイルが格納されるので,これ以降は mipを実行しなくてもumqtt.simpleモジュール を使えるようになります.